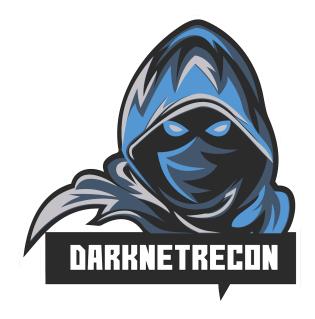

# Hands-on Bug Hunting Active and Passive Reconnaissance and Dark Web Research

DAY 1 LAB GUIDE

https://darknetrecon.com

Instructors: Omar Santos (@santosomar) Joseph Mlodzianowski (@cedoxx)

| Active and Passive Reconnaissance and<br>Dark Web Research                                                                                                    | 1                                                                                                    |
|----------------------------------------------------------------------------------------------------|----------------------------------------------------------------------------------------------------|
| Introduction<br>Learning Path: Additional Cybersecurity Training (Free with your O'Reilly Subscription)<br>Training Summary<br>Helpful Resources Prior to Taking the Live Training:        | <b>4</b><br>4<br>4                                                                                                    |
| Lab Setup                                                                                                    | 5                                                                                                    |
| Exercise 1: Recon-NG                                                                                                    | 5                                                                                                    |
| Exercise 2: SpiderFoot                                                                                                    | 16                                                                                                    |
| Exercise3: Sublist3r                                                                                                    | 18                                                                                                    |
| Exercise 4: Maltego<br>Minimum:<br>Recommended:<br>Maltego Concepts<br>Maltego Desktop Client / Desktop Client / Client<br>Entity<br>Transform<br>Machine<br>Hub Item<br>The Transform Hub | <ol> <li>19</li> <li>20</li> <li>20</li> <li>20</li> <li>20</li> <li>20</li> <li>21</li> <li>21</li> <li>21</li> </ol> |
| Exercise 5: TheHarvester                                                                                                    | 23                                                                                                    |
| Exercise 6: Finding Usernames<br>WhatsMyName<br>Targeting Nerds Like Us<br>Examples of Public Financial Transactions                                                                       | <b>25</b><br>25<br>26<br>27                                                                                            |
| Exercise 7: Finding Emails and Breach Information                                                                                                    | 28                                                                                                    |
| Exercise 8: Nmap                                                                                                    | 29                                                                                                    |
| Exercise 9: Directory Enumeration with Gobuster                                                                                                    | 31                                                                                                    |
| Exercise 10: More Web Fuzzing with ffuf<br>A Basic Example<br>Saving the Results to a File and also Sending the Directories Found to Burp                                                  | <b>32</b><br>32<br>33                                                                                                  |
| Exercise 11: OWASP ZAP<br>(Optional) Automating your workflow with the OWASP ZAP API                                                                                                    | <b>34</b><br>35                                                                                                    |

| Exercise 11: Enumerating Users in Linux | 36 |
|-----------------------------------------|----|
| Additional Tips for Account Discovery   | 40 |

# Introduction

This guide is a collection of exercises for the O'Reilly Live Training Hands-on Bug Hunting: Active and Passive Reconnaissance and Dark Web Research" authored and delivered by <u>Omar</u> <u>Santos</u> and Joseph Mlodzianowski.

For more information about the training visit <u>https://darknetrecon.com</u>

# Learning Path: Additional Cybersecurity Training (Free with your O'Reilly Subscription)

This training is <u>part of a learning path</u> of numerous live training sessions and video courses that are available with your O'Reilly subscription. To access the learning path go to: <u>https://h4cker.org/learning-path</u>

### **Training Summary**

This live and interactive training is designed to help you perform passive and active reconnaissance in ethical hacking and bug bounty hunting engagements. You will learn intermediate-to-advanced recon methodologies using open source intelligence (OSINT). In this training you will also learn how to perform dark web research and reconnaissance. You will learn how to use Tor, proxies and proxychains, and even how to create your own VPN servers in cloud environments.

### Helpful Resources Prior to Taking the Live Training:

- <u>Security Penetration Testing The Art of Hacking Series LiveLessons</u> (video)
- <u>Wireless Networks, IoT, and Mobile Devices Hacking</u> (video)
- Enterprise Penetration Testing and Continuous Monitoring (video)
- Hacking Web Applications The Art of Hacking Series LiveLessons: Security Penetration Testing for Today's DevOps and Cloud EnvironmentsWeb (video)
- <u>Security Fundamentals</u> (video)

# Lab Setup

#### Setup WebSploit Labs (<u>https://websploit.org</u>).

WebSploit Labs is a learning environment created by <u>Omar Santos</u> for different <u>Cybersecurity</u> <u>Ethical Hacking (Web Penetration Testing) training sessions</u>. WebSploit includes several intentionally vulnerable applications running in Docker containers on top of <u>Kali Linux</u> or <u>Parrot</u> <u>Security OS</u>, several additional tools, and over 8,000 cybersecurity resources. WebSploit comes with over 400 distinct exercises!

- Step 1: Download Kali or Parrot and install it on a VM
- Step 2: After you have installed Kali Linux, run the following command from a terminal window to setup your environment:

curl -sSL https://websploit.org/install.sh | sudo bash

This command will install all the tools, Docker, the intentionally vulnerable containers, and numerous cybersecurity resources.

A quick demo can be accessed at: <u>https://websploit.org/install.gif</u> or at websploit.org main website (landing page).

# Exercise 1: Recon-NG

1. Start Recon-NG with by just typing recon-ng in a terminal Window:

| S   =                                                                  | 10:12 PM 🗖 🌒 🌲 😁 🔒 G |
|------------------------------------------------------------------------|----------------------|
| root@websploit ~<br>File Actions Edit View Help                        | - = ×                |
| <pre>(root@websploit)-[~] # recon-ng [*] Version check disabled.</pre> |                      |
| $\begin{array}{cccccccccccccccccccccccccccccccccccc$                   |                      |
| <pre>.</pre>                                                           | μ.                   |
| ]  /                                                                   |                      |
| <pre>[recon-ng v5.1.1, Tim Tomes (@lanmaster53)]</pre>                 |                      |
| <pre>[*] No modules enabled/installed.</pre>                           |                      |
| [recon-ng][default] >                                                  |                      |

2. Recon-NG has numerous modules that can be installed and activated from the "market place". You can search all the modules by using the "**marketplace search**" command, as shown below:

| Actions Edit View Help                        | t@websploit:~ |               |            |     |     |
|-----------------------------------------------|---------------|---------------|------------|-----|-----|
| ALUMIS LUIL VIEW HELP                         |               |               |            |     |     |
| econ-ng][default] > marketplace search        |               |               |            |     |     |
|                                               |               |               |            |     | +   |
| Path                                          | Version       | Status        | Updated    | D   | K   |
|                                               |               |               |            |     | + 🖁 |
| discovery/info_disclosure/cache_snoop         | 1.1           | not installed |            |     | I   |
| discovery/info_disclosure/interesting_files   | 1.1           | not installed | 2020-01-13 |     |     |
| exploitation/injection/command_injector       | 1.0           | not installed |            |     |     |
| exploitation/injection/xpath_bruter           | 1.2           | not installed |            |     |     |
| import/csv_file                               | 1.1           | not installed |            |     |     |
| import/list                                   | 1.1           | not installed | 2019-06-24 |     |     |
| import/masscan                                | 1.0           | not installed | 2020-04-07 |     |     |
| import/nmap                                   | 1.1           | not installed | 2020-10-06 |     |     |
| recon/companies-contacts/bing_linkedin_cache  | 1.0           | not installed | 2019-06-24 |     | *   |
| recon/companies-contacts/censys_email_address | 1.0           | not installed | 2019-08-22 |     | *   |
| recon/companies-contacts/pen                  | 1.1           | not installed | 2019-10-15 |     |     |
| recon/companies-domains/censys subdomains     | 1.0           | not installed | 2019-08-22 | 1   | *   |
| recon/companies-domains/pen                   | 1.1           | not installed | 2019-10-15 | i i |     |
| recon/companies-domains/viewdns reverse whois | 1.0           | not installed | 2019-08-08 | i i |     |
| recon/companies-domains/whoxy dns             | 1.1           | not installed | 2020-06-17 | i i | *   |
| recon/companies-hosts/censys org              | 1.0           | not installed | 2019-08-22 | i i | *   |
| recon/companies-hosts/censys tls subjects     | 1.0           | not installed | 2019-08-22 | i i | *   |
| recon/companies-multi/github_miner            | 1.1           | not installed | 2020-05-15 | i i | *   |
| recon/companies-multi/shodan_org              | 1.1           | not installed | 2020-07-01 | *   | *   |
| recon/companies-multi/whois miner             | 1.1           | not installed | 2019-10-15 | i i |     |
| recon/contacts-contacts/abc_                  | 1.0           | not installed | 2019-10-11 | *   |     |
| recon/contacts-contacts/mailtester            | 1.0           | not installed | 2019-06-24 |     |     |
| recon/contacts-contacts/mangle                | 1.0           | not installed | 2019-06-24 |     |     |

The **D** and the **K** in the last two columns of the table shown above indicate that the module has dependencies or that it requires an **API key**. The screenshot below shows the legend:

| 🚰   💻 🛅 💷 🦏   💶 💼 root@websploit:~                           | $-X_{c}$ $A_{c}$ |                            | 10:15 PM 🗖 🐠 🌲 😋 🔒 🕞 |
|--------------------------------------------------------------|------------------|----------------------------|----------------------|
| root@ww                                                      | bsploit:~        |                            | _ ¤ ×                |
| File Actions Edit View Help                                  |                  |                            |                      |
| <pre>  recon/netblocks-ports/census_2012</pre>               | 1.0              | not installed   2019-06-24 |                      |
| <pre>recon/netblocks-ports/censysio</pre>                    | 1.0              | not installed   2019-06-24 | *                    |
| recon/ports-hosts/migrate_ports                              | 1.0              | not installed   2019-06-24 |                      |
| recon/ports-hosts/ssl_scan                                   | 1.0              | not installed   2020-04-13 |                      |
| <pre>recon/profiles-contacts/bing_linkedin_contacts</pre>    | 1.1              | not installed   2019-10-08 | *                    |
| <pre>  recon/profiles-contacts/dev_diver</pre>               | 1.1              | not installed   2020-05-15 |                      |
| recon/profiles-contacts/github_users                         | 1.0              | not installed   2019-06-24 | *                    |
| recon/profiles-profiles/namechk                              | 1.0              | not installed   2019-06-24 | *                    |
| recon/profiles-profiles/profiler                             | 1.0              | not installed   2019-06-24 |                      |
| <pre>  recon/profiles-profiles/twitter_mentioned</pre>       | 1.0              | not installed   2019-06-24 | *                    |
| <pre>  recon/profiles-profiles/twitter_mentions</pre>        | 1.0              | not installed   2019-06-24 | *                    |
| I recon/profiles-repositories/github_repos                   | 1.1              | not installed   2020-05-15 | *                    |
| <pre>recon/repositories-profiles/github_commits</pre>        | 1.0              | not installed   2019-06-24 | *                    |
| <pre>  recon/repositories-vulnerabilities/gists_search</pre> | 1.0              | not installed   2019-06-24 |                      |
| recon/repositories-vulnerabilities/github dorks              | 1.0              | not installed   2019-06-24 | *                    |
| reporting/csv                                                | 1.0              | not installed   2019-06-24 |                      |
| reporting/html                                               | 1.0              | not installed   2019-06-24 |                      |
| reporting/json                                               | 1.0              | not installed   2019-06-24 |                      |
| reporting/list                                               | 1.0              | not installed   2019-06-24 | i i                  |
| reporting/proxifier                                          | 1.0              | not installed   2019-06-24 | i i                  |
| reporting/pushpin                                            | 1.0              | not installed   2019-06-24 | *                    |
| reporting/xlsx                                               | 1.0              | not installed   2019-06-24 | i i                  |
| reporting/xml                                                | 1.1              | not installed   2019-06-24 | i i                  |
| +                                                            |                  |                            | +                    |
|                                                              |                  |                            |                      |
| D = Has dependencies. See info for details.                  |                  |                            |                      |
| K = Requires keys. See info for details.                     |                  |                            |                      |
|                                                              |                  |                            | 1                    |
| <pre>[recon-ng][default] &gt;</pre>                          |                  |                            |                      |
|                                                              |                  |                            |                      |
|                                                              |                  |                            |                      |

3. You can search the market place by using keywords. In the example below, we are searching for modules related to "**whois**".

| <pre>[recon-ng][default] &gt; marketplace search whois [*] Searching module index for 'whois'</pre>                                                                                                    |                                         |                                                                                           |                                                                    |       |        |
|----------------------------------------------------------------------------------------------------|-----------------------------------------|-------------------------------------------------------------------------------------------|--------------------------------------------------------------------|-------|--------|
| Path                                                                                                    | Version                                 | Status                                                                                    | Updated                                                            | D   K | t<br>I |
| <pre>  recon/companies-domains/viewdns_reverse_whois   recon/companies-multi/whois_miner   recon/domains-companies/whoxy_whois   recon/domains-contacts/whois_pocs   recon/netblocks-companies/whois_orgs</pre> | 1.0<br>  1.1<br>  1.1<br>  1.0<br>  1.0 | not installed<br>  not installed<br>  not installed<br>  not installed<br>  not installed | 2019-08-08<br>2019-10-15<br>2020-06-24<br>2019-06-24<br>2019-06-24 | *     |        |
| D = Has dependencies. See info for details.<br>K = Requires keys. See info for details.<br>[recon-ng][default] >                                                                                                |                                         |                                                                                           |                                                                    |       |        |

The following is an example of modules related to the "**dns**" keyword. However, there are many other modules that can be used to perform DNS recon which are not listed below. This is because the "**marketplace search**" command is just using a keyword.

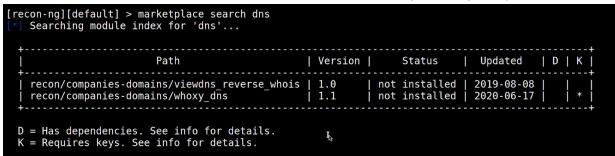

For instance, the <u>Netcraft</u> module is used to search domains and subdomains using DNS records in the <u>Netcraft database</u>.

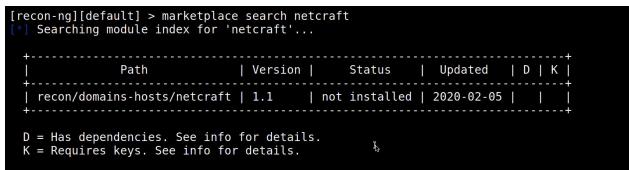

4. Install the Netcraft module by using the following command:

[recon-ng][default] > marketplace install recon/domains-hosts/netcraft

5. You should be able to search for the installed module and "load it" to be able to run and use it to query its database, as demonstrated below:

```
[recon-ng][default] > modules search netcraft
   Searching installed modules for 'netcraft'...
 Recon
    recon/domains-hosts/netcraft
[recon-ng][default] > modules load recon/domains-hosts/netcraft
[recon-ng][default][netcraft] > info
      Name: Netcraft Hostname Enumerator
                                             ľ,
    Author: thrapt (thrapt@gmail.com)
   Version: 1.1
Description:
 Harvests hosts from Netcraft.com. Updates the 'hosts' table with the results.
Options:
 Name
         Current Value Required Description
          - - - - - - - -
 SOURCE default
                                  source of input (see 'info' for details)
                        ves
Source Options:
                SELECT DISTINCT domain FROM domains WHERE domain IS NOT NULL
 default
                string representing a single input
 <string>
                path to a file containing a list of inputs
 <path>
 query <sql>
                database query returning one column of inputs
[recon-ng][default][netcraft] >
```

 Set the SOURCE to any domain you would like to identify subdomains. H4cker.org is used in the following example. However, be creative and use any other domain you would like to get subdomains and additional information.

**NOTE**: You are NOT hacking anyone here, the tool is just using public DNS records to perform these actions.

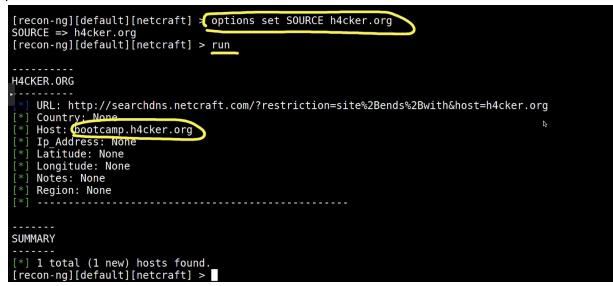

7. Install the **bing\_domain\_web** module, as shown below:

```
[recon-ng][default] > marketplace install recon/domains-hosts/bing_domain_web
[*] Module installed: recon/domains-hosts/bing_domain_web
[*] Reloading modules...
[recon-ng][default] > _____
```

8. Load the module and show the options:

```
[recon-ng][default] > modules load recon/domains-hosts/bing_domain_web _____
[recon-ng][default][bing_domain_web] > info _____
   Name: Bing Hostname Enumerator
Author: Tim Tomes (@lanmaster53)
Version: 1.1
Description:
  Harvests hosts from Bing.com by using the 'site' search operator. Updates the 'hosts' table with the
  results.
Options:
           Current Value Required Description _{k}
  Name
            SOURCE default
                             yes
                                         source of input (see 'info' for details)
Source Options:
  default
                    SELECT DISTINCT domain FROM domains WHERE domain IS NOT NULL
                    string representing a single input
path to a file containing a list of inputs
  <string>
  <path>
  query <sql>
                    database query returning one column of inputs
[recon-ng][default][bing domain web] >
```

Set the SOURCE to the domain(s) you entered before (when you were running the Netcraft module).

```
[recon-ng][default][bing_domain_web] > options set SOURCE h4cker.org
SOURCE => h4cker.org
[recon-ng][default][bing_domain_web] > run
```

10. Did you find more information and subdomains like I did below?

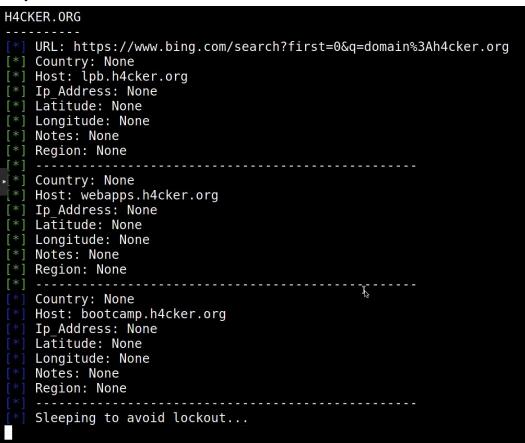

11. Install and load the brute\_hosts module:

[recon-ng][default] > marketplace install recon/domains-hosts/brute\_hosts
[\*] Module installed: recon/domains-hosts/brute\_hosts
[\*] Reloading modules...
[recon-ng][default] > modules load recon/domains-hosts/brute hosts

12. This module uses wordlists. You can use any wordlist of your choosing. WebSploit comes with dozens of wordlists (the ones that come with Kali/Parrot and several under

#### /root/SecLists directory. In the exa

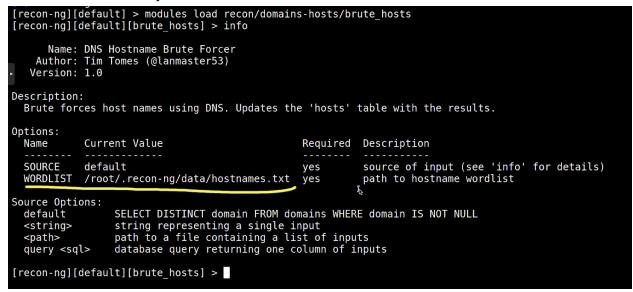

13. Set the SOURCE to the target domain (h4cker.org is used in the following example:

[recon-ng][default][brute\_hosts] > options set SOURCE h4cker.org

14. You should be able to see the tool going through the wordlist to enumerate additional hosts. Look at the summary in the example below:

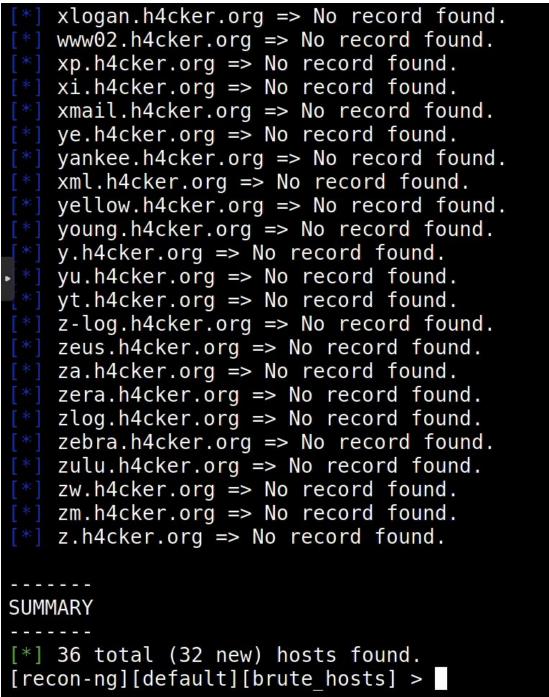

ľ

15. Enter the **dashboard** command to obtain a summary of all the findings (all modules), as demonstrated below:

|   | Mc                                                                                              | odule                            |      | Runs            |                |
|---|-------------------------------------------------------------------------------------------------|----------------------------------|------|-----------------|----------------|
|   | / recon/domains-hos<br>  recon/domains-hos<br>  recon/domains-hos                               | sts/brute ho                     | osts | 1  <br>1  <br>2 |                |
|   | +<br>  Results Sumn                                                                             | ary                              | +    |                 |                |
| Þ | Category                                                                                        | Quantity                         |      |                 |                |
|   | Domains<br>  Companies<br>  Netblocks<br>  Locations<br>  Vulnerabilities<br>  Ports<br>  Hosts | 0<br>0<br>0<br>0<br>0<br>0<br>35 |      |                 |                |
|   | Contacts<br>  Credentials<br>  Leaks<br>  Pushpins<br>  Profiles<br>  Repositories              | 0<br>0<br>0<br>0<br>0            |      |                 | ₩ <sub>S</sub> |
|   |                                                                                                 |                                  |      |                 |                |

16. Use the **show hosts** command to list all the enumerated hosts and respective information:

| [recon-ng]           | [default][brute_hosts] > | ⊳ show hosts    |        |         |          |           |       |         |
|----------------------|--------------------------|-----------------|--------|---------|----------|-----------|-------|---------|
| rowid<br>dule        | host                     | ip_address      | region | country | latitude | longitude | notes | mc      |
| •   1<br>t           | bootcamp.h4cker.org      | 1               | I      | I       | 1        | 1         | 1     | netcraf |
| 2<br>main web        | lpb.h4cker.org           | I               | I      | 1       | I        | l.        | 1     | bing_dc |
| 3                    | webapps.h4cker.org       | 1               | l P    | 1       | 1        | Į         | I     | bing_do |
| main_web  <br>  4    | pentestplus.github.io    | 1               | I      | 1       | 1        |           | 1     | brute_h |
| osts  <br> 5<br>osts | internal.h4cker.org      | 1               | I      | I.      |          | L         | t.    | brute_h |
| 6<br>osts            | internal.h4cker.org      | 185.199.108.153 | 1      | 1       | 1        | I         | 1     | brute_h |
| 7                    | internal.h4cker.org      | 185.199.111.153 | I      |         |          |           | I,    | brute_h |
| osts  <br>  8        | internal.h4cker.org      | 185.199.109.153 | I      | 1       | 1        |           | 1     | brute_h |
| osts  <br> 9<br>osts | internal.h4cker.org      | 185.199.110.153 | I      | I       | I        |           | I     | brute_h |

17. Now let's look for interesting files. Search the marketplace for the word "interesting" and you will see the "interesting\_files" module. Install it as demonstrated below:

18. Load the module:

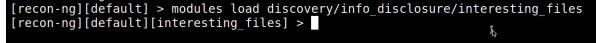

```
Author: Tim Tomes (@lanmaster53), thrapt (thrapt@gmail.com), Jay Turla (@shipcod3), and Mark Jeffery
         Version: 1.1
     Description:
        Checks hosts for interesting files in predictable locations.
     Options:
        Name
                   Current Value Required Description
        DOWNLOAD
                                               download discovered files
                   True
                                    yes
                                               request port
request protocol
source of input (see 'info' for details)
        PORT
                   80
                                    yes
        PROTOCOL http
                                    yes
        SOURCE
                   default
                                    yes
     Source Options:
                         SELECT DISTINCT host FROM hosts WHERE host IS NOT NULL
        default
                         string representing a single input
path to a file containing a list of inputs
        <string>
                                                                                5
        <path>
        query <sql>
                         database query returning one column of inputs
     Comments:
        * Files: robots.txt, sitemap.xml, sitemap.xml.gz, crossdomain.xml, phpinfo.php, test.php, elmah.axd,
server-status, jmx-console/, admin-console/, web-console/
        * Google Dorks:
- inurl:robots.txt ext:txt
            inurl:elmah.axd ext:axd intitle:"Error log for"
          - inurl:server-status "Apache Status'
     [recon-ng][default][interesting_files] > 
20. Set the PORT, SOURCE, and PROTOCOL:
```

```
[recon-ng][default][interesting_files] > options set PORT 443
PORT => 443
[recon-ng][default][interesting_files] > options set SOURCE h4cker.org
SOURCE => h4cker.org
[recon-ng][default][interesting_files] > options set PROTOCOL https
PROTOCOL => https
[recon-ng][default][interesting_files] >
```

21. Run the module. What information were you able to see?

```
[recon-ng][default][interesting_files] > run
[*] https://h4cker.org:443/robots.txt => 200. 'robots.txt' found but unverified.
[*] https://h4cker.org:443/sitemap.xml => 404
[*] https://h4cker.org:443/crossdomain.xml => 404
[*] https://h4cker.org:443/crossdomain.xml => 404
[*] https://h4cker.org:443/phpinfo.php => 200. 'phpinfo.php' found but unverified.
[*] https://h4cker.org:443/test.php => 200. 'test.php' found but unverified.
[*] https://h4cker.org:443/elmah.axd => 404
[*] https://h4cker.org:443/server-status => 404
[*] https://h4cker.org:443/jmx-console/ => 404
[*] https://h4cker.org:443/admin-console/ => 200. 'admin-console/' found but unverified.
[*] https://h4cker.org:443/web-console/ => 404
[*] https://h4cker.org:443/admin-console/ => 404
[*] https://h4cker.org:443/admin-console/ => 404
[*] https://h4cker.org:443/web-console/ => 404
[*] https://h4cker.org:443/web-console/ => 404
[*] 0 interesting files found.
[recon-ng][default][interesting_files] > [*]
```

# Exercise 2: SpiderFoot

Description from SpiderFoot's <u>GitHub Repo</u>: "<u>SpiderFoot</u> is an open source intelligence (OSINT) automation tool. It integrates with just about every data source available and utilises a range of methods for data analysis, making that data easy to navigate.

SpiderFoot has an embedded web-server for providing a clean and intuitive web-based interface but can also be used completely via the command-line. It's written in Python 3 and GPL-licensed."

 Download SpiderFoot by cloning the GitHub repository at: <u>https://github.com/smicallef/spiderfoot</u>

```
git clone https://github.com/smicallef/spiderfoot.git
```

• Then make sure that all the necessary Python 3 modules are installed by using the command below and demonstrated in the following figures:

# python3 -m pip3 install -r requirements.txt

 Start SpiderFoot by using the python3 sf.py -I 127.0.0.1:5001 command as shown below:

root@websploit:~/spiderfoot# python3 sf.py -l 127.0.0.1:5001
Starting web server at http://127.0.0.1:5001 ...

- Open the browser and go to <a href="http://127.0.0.1:5001">http://127.0.0.1:5001</a> to access the SpiderFoot GUI.
- When you run SpiderFoot for the first time, there is no historical data, so you should be presented with a screen like the following:

|                           |                                                                 |                       | SpiderFoot v3.0 - Mozilla Firefox                           |                           | _ = ×      |
|---------------------------|-----------------------------------------------------------------|-----------------------|-------------------------------------------------------------|---------------------------|------------|
| SpiderFoot v3.0           | × +                                                             |                       |                                                             |                           |            |
| ← → ⊂ ŵ                   | ③ 127.0.0.1:5001                                                |                       |                                                             | ⊡ ☆                       | III\ 🗊 🔹 🗏 |
| 🔥 Kali Linux 🥆 Kali Trair | ning 🥆 Kali Tools 🧧 Kali Docs 👎                                 | 🖌 Exploit-DB 🛭 🛸 G    | HDB 👖 MSFU 🐘 H4cker The Art of Hack 🌍 GitHub - The-Art-of-H |                           |            |
|                           | Spiderfoot & New                                                | Scan 📑 Scans          | ✗ Settings                                                  | <ul> <li>About</li> </ul> |            |
|                           | Scans<br>No scan history<br>There is currently no history of pr | eviously run scans. I | Please click 'New Scan' to initiate a new scan.             |                           |            |

• Click on the 'New Scan' button in the top menu bar. You will then need to define a name for your scan (these are non-unique) and a target (also non-unique):

| New S            | can                 | Usage                                                                        |            |
|------------------|---------------------|------------------------------------------------------------------------------|------------|
| Scan Name        |                     | The Seed Target can be one of the                                            |            |
| Descriptive na   | me for this scan.   | following. SpiderFoot will automatically detect the target type based on the |            |
| Seed Target      |                     | format of your input.                                                        |            |
| Starting point I | for the scan.       | Domain Name: e.g. example.com                                                |            |
| By Use Case      | By Required Data    | IP Address: e.g. 1.2.3.4                                                     |            |
|                  |                     | Hostname/Sub-domain: e.g.                                                    | -          |
| All              | Get anything and    | abc.example.com                                                              |            |
|                  | All SpiderFoot modu | Subnet: e.g. 1.2.3.0/24                                                      | piece o    |
|                  | Understand what in  | nformation this target exposes to the                                        | Internet   |
|                  | Gain an understandi | ng about the target's network perimeter, a                                   | issociated |

- You can then define how you would like to run the scan either by use case (the tab selected by default), by data required or by module.
- Module-based scanning is for more advanced users who are familiar with the behavior and data provided by different modules, and want more control over the scan:

| SpiderFoot                                         | New Scan         | I≣ Scans 	✔ Settings                                                            | About                    |
|----------------------------------------------------|------------------|---------------------------------------------------------------------------------|--------------------------|
| New Scan<br>Scan Name<br>Descriptive name for this | s scan.          |                                                                                 |                          |
| Seed Target                                        |                  |                                                                                 |                          |
| Starting point for the sca                         | an.              |                                                                                 |                          |
| By Use Case By Re                                  | equired Data     | y Module                                                                        | Select All De-Select All |
| Accounts                                           | Look for possi   | le associated accounts on nearly 200 websites like Ebay, Slashdot, reddit, etc. |                          |
| AdBlock Check                                      | Check if linked  | pages would be blocked by AdBlock Plus.                                         |                          |
| Bing                                               | Some light Bin   | scraping to identify sub-domains and links.                                     |                          |
| Blacklist                                          | Query various    | placklist database for open relays, open proxies, vulnerable servers, etc.      |                          |
| Code Repos                                         | Identify associa | ted public code repositories (Github only for now).                             |                          |
| Cookies                                            | Extract Cookie   | from HTTP headers.                                                              |                          |
| Cross-Reference                                    | Identify whethe  | other domains are associated ('Affiliates') of the target.                      |                          |
| Darknet                                            | Search Tor 'Or   | on City' search engine for mentions of the target domain.                       |                          |
| Defacement Check                                   | Check if an IP   | r domain appears on the zone-h.org defacement archive.                          |                          |

Tip: If you select a module that depends on event types only provided by other modules, but those modules are not selected, you will get no results.

• Run your scan. Choose any arbitrary victim (your own website, your own name, etc.)

# Exercise3: Sublist3r

As it reads in their GitHub repository "Sublist3r is a python tool designed to enumerate subdomains of websites using OSINT. It helps penetration testers and bug hunters collect and gather subdomains for the domain they are targeting. Sublist3r enumerates subdomains using many search engines such as Google, Yahoo, Bing, Baidu, and Ask. Sublist3r also enumerates subdomains using Netcraft, Virustotal, ThreatCrowd, DNSdumpster, and ReverseDNS. <u>subbrute</u> was integrated with Sublist3r to increase the possibility of finding more subdomains using bruteforce with an improved wordlist. The credit goes to TheRook who is the author of subbrute."

1. Download Sublist3r:

```
# git clone https://github.com/aboul3la/Sublist3r.git
```

```
2. Install the dependencies/requirements by using pip:
```

```
# cd Sublist3r
# pip3 install -r requirements.txt
```

```
root@kali:~# git clone https://github.com/aboul3la/Sublist3r.git
Cloning into 'Sublist3r'...
remote: Enumerating objects: 346, done.
remote: Total 346 (delta 0), reused 0 (delta 0), pack-reused 346
Receiving objects: 100% (346/346), 1.09 MiB | 2.08 MiB/s, done.
Resolving deltas: 100% (197/197), done.
root@kali:~# cd Sublist3r/
root@kali:~/Sublist3r# pip install -r requirements.txt
```

3. Run Sublist3r to your own domain; or against h4cker.org or theartofhacking.com.

# python3 sublist3r.py -v -d your-domain.com -b -p 80,443

The following example is against the <u>h4cker.org</u> domain.

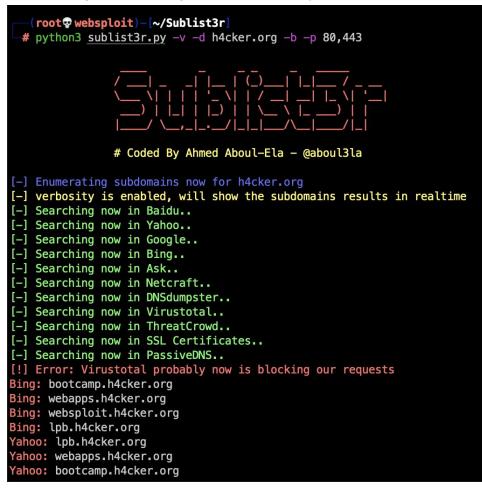

# Exercise 4: Maltego

This is an optional exercise. Omar will provide a demo and walkthrough of Maltego. Maltego requires you to register a free account at <u>https://www.maltego.com/ce-registration/</u> in order to use the Maltego Community Edition. You will not be able to complete this exercise if you do not register. This is why this exercise is optional.

Maltego comes installed by default in Kali and Parrot. However, you can install it in any Windows, macOS, or Linux system. The following are the hardware requirements:

Minimum:

- 4GB RAM,
- Intel i3

- 10Mbps Internet access speed
- 720p display

Recommended:

- 16GB RAM
- Intel i7
- 20Mbps or more Internet access speed
- 1080p display

When working with large graphs, it's best to have as much memory and CPU as possible. Adding new results to a large graph, as well as calculating new graph layouts require a lot of computing power.

### Maltego Concepts

There are a few important concepts in Maltego that need to be understood before using the tool. The following definitions are directly from their <u>documentation</u>:

#### Maltego Desktop Client / Desktop Client / Client

References to Maltego software used on the desktop is referred to as the Desktop Client, the Client or the Maltego Desktop Client. The Desktop Client editions available are Community, Classic, XL and One.

### Entity

An Entity is a piece of information shown as a node on the graph. Different Entity types are used to differentiate between the different pieces of information that can be represented in Maltego.

Entities can be anything from a DNS name, Person name, Phone number, etc. The Maltego Client comes with about 20 Entities targeted for use in online investigations, however, you can create your own custom Entities.

#### Transform

A Transform is a piece of code that searches for information related to an Entity on the graph. Transforms allow you to query an API or database to show related info on the graph.

The idea is that we are "transforming" one type of information into another type. For example we could have the website "www.maltego.com" and transform it into the IP address "104.248.60.43".

By default Maltego has Transforms that can query information from data sources like DNS servers, search engines, social networks, WHOIS information, etc.

### Machine

Machines are the Maltego equivalent of macros. Machines allow you to chain together multiple Transforms, filters and actions in order to automate common and tedious tasks.

#### Hub Item

Transforms and the Entity types that they query need to be stored on a server that can be accessed by the Maltego Client.

Hub items allow Maltego users to install combinations of Transforms, Entities and Machines from a server. By default, Maltego installs the Hub item called Standard Transforms which contains the Transforms, Entities and Machines that are developed and maintained by the developers of Maltego.

Additional Hub items can be installed to get 3rd party functionality built by the community.

| View Entit                                                                                                    | es Collections T                             | ransforms Machines                                                       | Collaboration Import   Export                                                                                                    | Windows                                                                      |                                                                                 |                                                                                         |                                                            |
|----------------------------------------------------------------------------------------------------|----------------------------------------------|--------------------------------------------------------------------------|----------------------------------------------------------------------------------------------------|------------------------------------------------------------------------------|---------------------------------------------------------------------------------|-----------------------------------------------------------------------------------------|------------------------------------------------------------|
| Py Paste X Delete Number of R                                                                                                    | Normal V                                     | Ouick Find in Fr                                                         | II Select All     Add Pare       II Select None     Add Child       II Select None     Add Child       II Select None     Add Child       II Select None     Add Child |                                                                              |                                                                                 | Q. Zoom to Pit Q. Zoom in<br>Q. Zoom 100% Q. Zoom Out<br>Q. Zoom to * Q. Zoom Selection |                                                            |
| art Page Transform Hub                                                                                                    |                                              |                                                                          |                                                                                                    |                                                                              |                                                                                 |                                                                                         |                                                            |
| altego Transform Hub<br>Itego Community Edition - Not licensed                                                                                                    |                                              |                                                                          |                                                                                                    |                                                                              |                                                                                 | [REFRESH]<br>59 Hub items                                                               | [UPDATE]<br>total   1 Hub items installed (159 Transforms) |
| TER [RESET]                                                                                                    | Q                                            |                                                                          |                                                                                                    |                                                                              | Display: [ALL]   [N                                                             | OT INSTALLED]   [INSTALLED] Sort by                                                     | (DEFAULT)   [NEWEST]   [NAME]                              |
| AL Categories<br>AL Image Data<br>Blockchain Infrastructure<br>Breaches and Leaks Malware<br>Company Data<br>Operson of Intern<br>Deep and Dark Web Phishing<br>Threat Intelligen<br>Geospatial Threat Intelligen |                                              | Pricing ALL Bring your own key Data bundle Free Free Free Paid connector | Useful for Teams                                                                                                    |                                                                              |                                                                                 |                                                                                         |                                                            |
| ANSFORM HUB PARTNERS 17/59 s                                                                                                    | hown                                         |                                                                          |                                                                                                    |                                                                              |                                                                                 |                                                                                         |                                                            |
| Standard Transforms<br>by Maltego Technologies                                                                                                    | CaseFile I<br>by Paterva                     | Entities                                                                 | ATT&CK - MISP                                                                                                    | Blockchain.info (Bitcoin)                                                    | Discogs<br>by Maltego Technologies                                              | + Have I Been Pwned?<br>by Christian Heinrich                                           | MOVIE<br>By Paterva                                        |
| ee Standard OSINT Transforms                                                                                                    | Useful entities for mod                      |                                                                          | Juery data from MISP. Pivot on MITRE<br>TT&CK Intrusion Sets, Techniques,                                                                                              | For visualizing the Bitcoin blockchain.                                      | Visualize your favorite Artists using<br>Discogs!                               | Pwned Password v7 Support                                                               | Transforms that visualize the movie<br>database (TMDB)     |
| ew                                                                                                    |                                              |                                                                          | Featured                                                                                                    |                                                                              | New                                                                             |                                                                                         |                                                            |
| OpenCorporates<br>by Maltego Technologies                                                                                                    | PeeringDI<br>by Maltego Te                   |                                                                          | Shodan<br>by Maltego Technologies                                                                                                    | Social Links CE<br>by Social Links                                           | SSL Certificate Transf<br>by Maltego Technologies                               | ThreatCrowd<br>by ThreatCrowd                                                           | threatMiner<br>by ThreatMiner                              |
| ery company data from<br>enCorporates.                                                                                                    | Delve into global interc<br>using PeeringDB. |                                                                          | hodan is the world's first search engine<br>or Internet-connected devices. Query                                                                                       | Free transforms (No API Key required) to retrieve data from ZoomEye, Shodan, | Includes Transforms related to SSL/TLS certificates, including live certificate | Query ThreatCrowd for Malware, Passive<br>DNS and historical Whois data.                | Query and pivot on data from<br>ThreatMiner.org.           |
| ew                                                                                                    | New                                          |                                                                          | New                                                                                                    |                                                                              |                                                                                 |                                                                                         |                                                            |
| VirusTotal (Public API)<br>by Maltego Technologies                                                                                                    | Wayback<br>by Maltego Te                     | Machine                                                                  | WhoisXML API<br>by Maltego Technologies                                                                                                    |                                                                              |                                                                                 |                                                                                         |                                                            |
| ery the VirusTotal Public API for hashes,<br>addresses, domains and more.                                                                                                    | Explore more than 439 saved over time.       |                                                                          | hoisXML API delivers Domain & IP<br>itelligence data feeds, APIs, and                                                                                                  |                                                                              |                                                                                 |                                                                                         |                                                            |
| ew                                                                                                    | New                                          |                                                                          | New                                                                                                    |                                                                              |                                                                                 |                                                                                         |                                                            |
|                                                                                                    |                                              |                                                                          |                                                                                                    |                                                                              |                                                                                 |                                                                                         |                                                            |

#### The Transform Hub

Wizards like the Company Stalker allow you to automate the search of information about a given company.

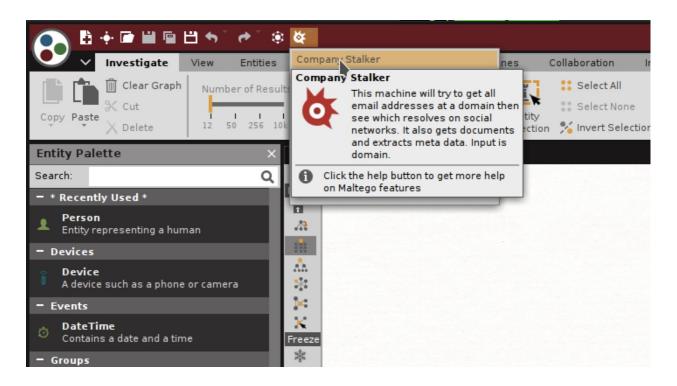

In the following example, I am using secretcorp.org (a domain owned by Omar). Feel free to use any other domain that you would like to get more information about.

| ○ 8+000000                                                                                                    | 🔅 🔯 * Maltego Community Edition 4.2.12                                                                                                    | - = ×                                                                                                    |
|----------------------------------------------------------------------------------------------------|----------------------------------------------------------------------------------------------------|----------------------------------------------------------------------------------------------------|
| Investigate View Entitie                                                                                                    |                                                                                                    | e i                                                                                                    |
| Copy Paste X Cut                                                                                                    | 🔲 🔽 Normal 🗸 Guick Endin Entry 👯 Select None 🗰 Add Children 🇱 Add Path 💠 Select Neighbors 📱 Select by Type 🎽 🔍 Zoom 100% 🔍 Zoom                                                                                                    |                                                                                                    |
| Entity Palette                                                                                                    | X Home New Graph (1) New Graph (2) X                                                                                                    | Overview Machines                                                                                                    |
| Search         Control           • Beccelly Used 1         •           • Definition of the search of the search of the | Autor         Autor         Autor <td< th=""><th>Company Statiker       Contrast of the statistical statistical statisteric statistical statistical statisti statistatisti statistical</th></td<> | Company Statiker       Contrast of the statistical statistical statisteric statistical statistical statisti statistatisti statistical |
|                                                                                                    |                                                                                                    | l of l entity 🌺                                                                                                    |
| 🔛 Menu 🛛 🐵 Websploit - by Omar Sa                                                                                                    | B Maltego Community Edi                                                                                                    | <b>60</b> K21                                                                                                    |

In the results you see different subdomains (e.g., mail.secretcorp,org, internal.secretcorp.org, etc.) that were discovered using DNS and other information.

Try to find information about yourself. You can install and take advantage of the "HaveIBeenPwned" transform to see if your email or information has been exposed in a breach. You can use a "Pearson" search or an email search, as demonstrated in the example below:

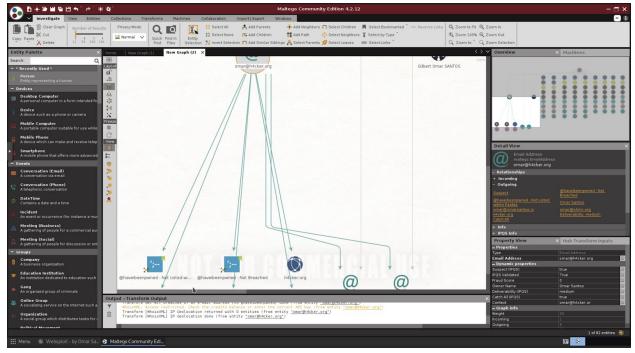

# **Exercise 5: TheHarvester**

Use TheHarvester to find information about a domain of your choosing. We are only searching public information, so you can pick any domain.

In the following example, I am querying information about the h4cker.org domain using all the supported sources.

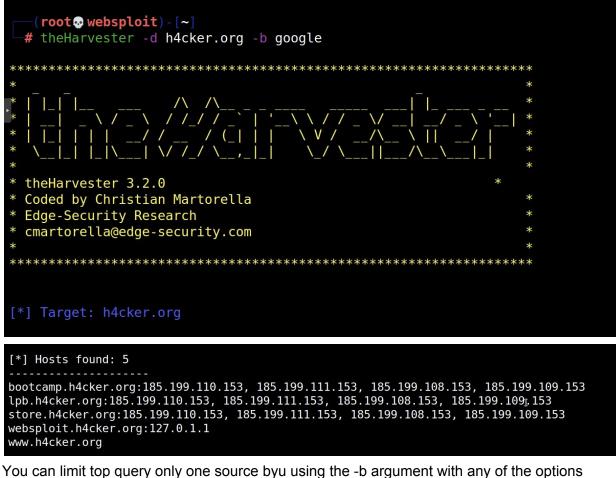

shown below:

```
Save the results to an HIML and/or XML file.
-b SOURCE, --source SOURCE
baidu, bing, bingapi, bufferoverun, certspotter, crtsh, dnsdumpster, duckduckgo, exalead,
github-code, google, hackertarget, hunter, intelx, linkedin, linkedin_links, netcraft, otx,
pentesttools, projectdiscovery, qwant, rapiddns, securityTrails, spyse, sublist3r,
threatcrowd, threatminer, trello, twitter, urlscan, virustotal, yahoo
```

- What subdomains did you find?
- Did you find any emails?

# **Exercise 6: Finding Usernames**

Finding available usernames in numerous platforms:

- <u>https://namechk.com/</u>
- <u>https://knowem.com/</u>
- <u>https://usersearch.org/</u>

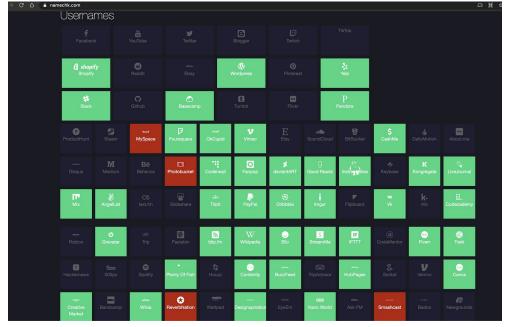

That information is useful to try to figure out the target's social footprint and other associations.

#### WhatsMyName

You can also use tools such as WhatsMyName to find specific usernames in numerous sites and platforms.

First clone the GitHub repo github.com/WebBreacher/WhatsMyName, as shown below:

```
[root@parrot]-[/]
    #git clone https://github.com/WebBreacher/WhatsMyName.git
Cloning into 'WhatsMyName'...
remote: Enumerating objects: 11, done.
remote: Counting objects: 100% (11/11), done.
remote: Compressing objects: 100% (9/9), done.
remote: Total 1766 (delta 4), reused 4 (delta 2), pack-reused 1755
Receiving objects: 100% (1766/1766), 840.19 KiB | 13.55 MiB/s, done.
Resolving deltas: 100% (1080/1080), done.
[root@parrot]-[/]
    #cd WhatsMyName/
```

Install the required packages using pip, as demonstrated below:

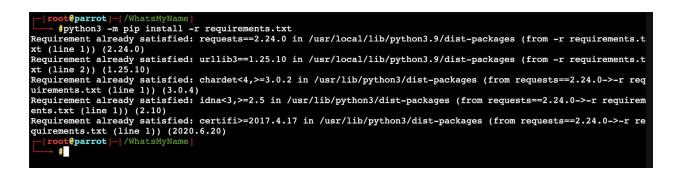

Use the web\_accounts\_list\_checker.py Python script to find out if such username exists in numerous sites and platforms:

| [X]-[root@parrot]-[/WhatsMyName]                                     |  |
|----------------------------------------------------------------------|--|
| <pre>#python3 web_accounts_list_checker.py -u johndoe</pre>          |  |
| - 286 sites found in file.                                           |  |
| > Looking up https://www.7cups.com/@johndoe                          |  |
| > Looking up https://learn.acloud.guru/profile/johndoe               |  |
| > Looking up https://asciinema.org/~johndoe                          |  |
| > Looking up https://audiojungle.net/user/johndoe                    |  |
| > Looking up https://www.biggerpockets.com/users/johndoe             |  |
| > Looking up https://www.bookcrossing.com/mybookshelf/johndoe        |  |
| > Looking up https://www.buymeacoffee.com/johndoe                    |  |
| > Looking up https://www.championat.com/user/johndoe/                |  |
| > Looking up https://community.cloudflare.com/u/johndoe              |  |
| <pre>&gt; Looking up https://www.cnet.com/profiles/johndoe/</pre>    |  |
| > Looking up https://www.coroflot.com/johndoe                        |  |
| > Looking up https://www.codewars.com/users/johndoe                  |  |
| <pre>&gt; Looking up https://coderwall.com/johndoe/</pre>            |  |
| <pre>&gt; Looking up https://johndoe.crevado.com/</pre>              |  |
| > Looking up https://dating.ru/johndoe/                              |  |
| > Looking up https://www.designspiration.com/johndoe/                |  |
| > Looking up https://dev.to/johndoe                                  |  |
| > Looking up https://ello.co/johndoe                                 |  |
| <pre>&gt; Looking up https://www.eyeem.com/u/johndoe</pre>           |  |
| <pre>&gt; Looking up https://fancy.com/johndoe</pre>                 |  |
| <pre>&gt; Looking up https://www.gamepedia.com/members/johndoe</pre> |  |

#### Targeting Nerds Like Us

You can take advantage of public APIs like the GitHub API to obtain detailed information about the activities of their users: https://api.github.com/users/<user\_name>/events/public

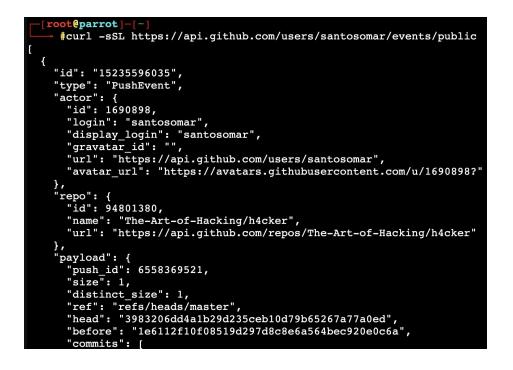

#### **Examples of Public Financial Transactions**

You can use publicly available information in sites like venmo to see how people send money to their friends and family. You can also learn different habits, etc.

| ← → C △ ▲ venmo.com/Lin                                                            |                                 |
|------------------------------------------------------------------------------------|---------------------------------|
| venmo                                                                              | Sign Up Log In                  |
| Sweatshirt<br>4 hours ago - Comments (0)                                           | Pr<br>Vermoing since July 2015. |
| L h paid Kay<br>Thank you!!<br>on Wednesday at 09:47PM - Comments (0)              | Join Lir <b>stan</b> n Venmo    |
| Learning h paid Ja<br>Thank you!<br>on February 6, 2021 at 07:52PM - Comments (0)  |                                 |
| Lin <b>the paid Elit</b> Thank you!! on February 3, 2021 at 07:18PM - Comments (0) |                                 |
| Patron paid Linc<br>Aspen school<br>on January 29, 2021 at 07:28PM - Comments (0)  |                                 |
|                                                                                    |                                 |

# Exercise 7: Finding Emails and Breach Information

You can use many tools (including TheHarvester, Infoga and others to find emails related to a domain and see if the person's information may be in dumps from different breaches.

To install the tool clone the repository and do a basic Python setup, as demonstrated below:

```
$ git clone https://github.com/m4ll0k/Infoga.git
$ cd Infoga
$ python setup.py install
```

- python setup.py instal
- \$ python infoga.py

The following is the tool (Infoga) usage:

| Usage: infoga.py [OPTIO                               | NS]                                                                                                    |
|-------------------------------------------------------|----------------------------------------------------------------------------------------------------|
| -ddomain<br>-ssource                                  | Target URL/Name<br>Source data, default "all":                                                                                                    |
| bing<br>yahoo<br>ask<br>baidu<br>dogpile              | Use all search engine<br>Use google search engine<br>Use bing search engine<br>Use yahoo search engine<br>Use ask search engine<br>Use baidu search engine<br>Use dogpile search engine<br>Use exalead search engine<br>Use pgp search engine |
| -bbreach<br>-iinfo<br>-rreport<br>-vverbose<br>-Hhelp | Check if email breached<br>Get email informations<br>Simple file text report<br>Verbosity level (1,2 or 3)<br>Show this help and exit                                                                                                    |
| infoga.pyinf<br>infoga.pydom                          | ain site.gov -v 3<br>o admin@site.gov -v 3<br>ain site.govsource pgpbreach -v 1<br>ain site.govsource googlebreachreport                                                                                                    |

The following is an example of a query using infoga:

```
[root@parrot]-[~/Infoga]
     #python3 infoga.py --domain example.com --source all --breach -v 1
-==[ Infoga - Email OS<u>INT</u>
-==[ Momo (m4110k) Outaadi
-==[ https://github.com/m4110k
[*] Searching "example.com" in Ask...
[i] Found 0 emails in Ask
[*] Searching "example.com" in Baidu...
[i] Found 4 emails in Baidu
[*] Searching "example.com" in Bing...
[i] Found 0 emails in Bing
[*] Searching "example.com" in DogPile...
[i] Found 0 emails in Dogpile
[*] Searching "example.com" in Exalead...
[i] Found 5 emails in Exalead
[*] Searching "example.com" in Google...
[i] Found 9 emails in Google
[*] Searching "example.com" in PGP..
```

### Exercise 8: Nmap

WebSploit is running several intentionally vulnerable applications in Docker containers.

1. Use Nmap to perform a basic TCP SYN scan.

```
(root ... websploit) - [~]
 # nmap -sS 127.0.0.1
Starting Nmap 7.91 ( https://nmap.org ) at 2021-02-20 22:34 EST
Nmap scan report for localhost (127.0.0.1)
Host is up (0.0000060s latency).
Not shown: 992 closed ports
PORT
          STATE SERVICE
88/tcp
         open kerberos-sec
3306/tcp open mysql
8080/tcp open http-proxy
8888/tcp open sun-answerbook
9000/tcp open cslistener
9001/tcp open tor-orport
9002/tcp open dynamid
9090/tcp open zeus-admin
Nmap done: 1 IP address (1 host up) scanned in 0.12 seconds
```

Why are you not able to see all the ports running on WebSploit? What about all the ports shown by using the **containers.sh** script under /root can be used to show the containers that are running in your system:

| (root w<br># ./conta<br>WebSploit<br>by Omar Santos @sa                                                                                                    |                                                                                                    |                        |
|----------------------------------------------------------------------------------------------------|----------------------------------------------------------------------------------------------------|------------------------|
|                                                                                                    | the WebSploit vulnerable containers and associated                                                                                           | d expected parts       |
| +                                                                                                    | ++                                                                                                    | a exposed ports        |
| Vuln App Contain                                                                                                    | er   Port                                                                                                    |                        |
| <pre>  webgoat<br/>  webwolf<br/>  juice-shop<br/>  dvwa<br/>  mutillidae_2<br/>  bwapp2<br/>  dvna<br/>  hackazon<br/>  hackme-rtov<br/>  mayhem<br/>  rtv-safemode<br/>  grayhat-mmxx<br/>  yascon-hackme<br/>+</pre> | <pre>  8881  <br/>9090  <br/>8882  <br/>8883  <br/>8884  <br/>8885  <br/>8886  <br/>8887  <br/>8888  <br/>9000  <br/>9001  <br/>9002  </pre> |                        |
| The following are                                                                                                    | the running containers:                                                                                                    |                        |
| NAMES                                                                                                    | PORTS                                                                                                    | STATUS                 |
| yascon-hackme                                                                                                    | 0.0.0.9002->80/tcp                                                                                                    | Up 7 days              |
| grayhat-mmxx                                                                                                    | 8000/tcp, 0.0.0.0:9001->8001/tcp                                                                                                    | Up 7 days              |
| rtv-safemode                                                                                                    | 0.0.0.0:3306->3306/tcp, 0.0.0.0:9000->80/tcp                                                                                                 | Up 7 days              |
| mayhem<br>hackme-rtov                                                                                                    | 0.0.0.0:88->22/tcp, 0.0.0.0:8889->80/tcp<br>0.0.0.0:8888->80/tcp                                                                             | Up 7 days<br>Up 7 days |
| hackazon                                                                                                    | 0.0.0.0:8887->80/tcp                                                                                                    | Up 7 days              |
| dvna                                                                                                    | 0.0.0.0:8886->9090/tcp                                                                                                    | Up 7 days              |
| bwapp2                                                                                                    | 3306/tcp, 0.0.0.0:8885->80/tcp                                                                                                    | Up 7 days              |
| mutillidae_2                                                                                                    | 3306/tcp, 0.0.0.0:8884->80/tcp                                                                                                    | Up 7 days 👖            |
| dvwa                                                                                                    | 0.0.0.0:8883->80/tcp                                                                                                    | Up 7 days              |
| juice-shop                                                                                                    | 0.0.0.0:8882->3000/tcp                                                                                                    | Up 7 days              |
| webgoat                                                                                                    | 0.0.0.0:9090->9090/tcp, 0.0.0.0:8881->8080/tcp                                                                                               | Up 7 days              |

- 3. Modify your Nmap TCP SYN Scan to find all ports (hint: leverage the <u>cheatsheet at the</u> <u>GitHub repository</u>).
- 4. Now try to find out what is the version of the underlying operating system.
- 5. Can you enumerate other information using the Nmap Scripting Engine (NSE)?

# Exercise 9: Directory Enumeration with Gobuster

Let's try to enumerate directories/folders and files in the web applications running in WebSploit's Docker containers based on the information you revealed using Nmap. You can use tools like Gobuster (<u>https://github.com/OJ/gobuster</u>). Gobuster is a very fast tool written in GoLang used to brute-force:

- URIs (directories and files) in web sites.
- DNS subdomains (with wildcard support).
- Virtual Host names on target web servers.
- Open Amazon S3 buckets

Use Gobuster to find the web directory on at least three (3) of the web applications that are running in the containers.

I will give you one hint:

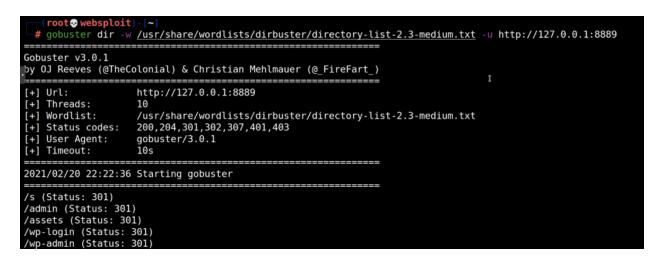

- 1. Did you find the admin folder?
- 2. What other folders/directories did you enumerate in the other web applications running in WebSploit?
- 3. Can you enumerate files?
- 4. Try using other wordlists. There are many awesome wordlists under

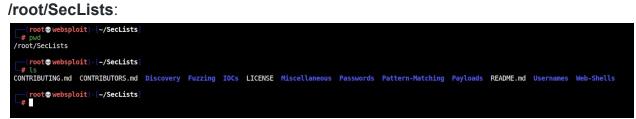

5. Did you find anything different with your new wordlist?

# Exercise 10: More Web Fuzzing with ffuf

<u>ffuf</u> and <u>Burp Suite</u> are two of my favorite tools for web application penetration testing and bug hunting. ffuf is a very fast web application fuzzer written in Go that is pretty popular among pen testers and bug bounty hunters. Not only it is fast, but it also has tons of great functionality that can help to integrate it with other tools like Burp Suite.

If you are reading this article, you may have a passion for hacking web applications or bug bounties. You may already know what Burp (or Burp Suite) is; however, here is a quick 2-second introduction. Burp is a very popular web application proxy, scanner, and overall awesome web penetration testing tool with tons of plugins. There are three versions of Burp: community edition (free), professional, and enterprise. I am using the community edition in the following examples.

I am using the learning environment that I created called <u>WebSploit Labs</u> for the next demonstrations. WebSploit is basically Kali Linux + several additional tools and tons of Docker containers running intentionally vulnerable applications. WebSploit also has over 8,000 cybersecurity resources (a clone of my pretty popular <u>GitHub repository</u>).

#### A Basic Example

The following is a very basic example of running ffuf to enumerate and discover different directories in one of the intentionally vulnerable web applications (running on port 8888). The following is the explanation of the command syntax. I am using the wordlist that comes with dirbuster in Kali (directory-list-2.3-medium.txt).

| root@websploit:~# ffuf | -w /usr/share/wordlist | /dirbuste | r/director | y-list-2.3-medium.txt | -u http:/ | //127.0.0.1:8888/FUZZ -c -v          |
|------------------------|------------------------|-----------|------------|-----------------------|-----------|--------------------------------------|
|                        | The p                  | ath to t  | the word   | list                  | The URL   | of the web app                       |
|                        |                        |           |            |                       |           | Put the FUZZ                         |
|                        |                        |           |            |                       |           | keyword wherever<br>you want to fuzz |
|                        |                        |           |            |                       |           |                                      |
|                        |                        |           |            |                       |           | -c = colored output<br>-v = verbose  |

HINT: This GIF has a good demo..

# Saving the Results to a File and also Sending the Directories Found to Burp

The **-o** option allows you to send the output to a JSON file (omar-out.json in the example below). The **-replay-proxy** is the cool option that allows you to send the paths of the directories found into Burp. Why is this useful? Well, the free version of Burp does not come with an automated scanner, spider, or fuzzer. This method, at least, allows you to send all the successful results right into Burp for further analysis.

| Burp |                               | wordlist         | The URL of the D | web app    |          | ut file<br>m forma |           | allows yo<br>(of the<br>that it | ou to sen<br>director<br>finds in | xy option<br>d the outpu<br>ies / paths<br>nto a proxy<br>urp Suite) | s<br>, |
|------|-------------------------------|------------------|------------------|------------|----------|--------------------|-----------|---------------------------------|-----------------------------------|----------------------------------------------------------------------|--------|
| Das  | hboard Target Proxy Intru     | der Repeater     | Sequencer Decode | r Comparer | Extender | Projec             | t options | User optio                      | ns                                |                                                                      |        |
| Inte | rcept HTTP history WebSock    | ets history   Op | tions            |            |          |                    |           |                                 |                                   |                                                                      |        |
|      |                               |                  |                  |            |          |                    |           |                                 |                                   |                                                                      |        |
|      | Hiding CSS, image and general |                  |                  |            |          |                    |           |                                 |                                   |                                                                      |        |
| #    | A Host                        | Method           | URL              |            | F        | Params             | Edited    | Status                          | Length                            | MIME type                                                            | E      |
| 4    | http://127.0.0.1:8888         | GET              | 1                |            |          |                    |           | 200                             | 14555                             | HTML                                                                 |        |
| 5    | http://127.0.0.1:8888         | GET              | 1                |            |          |                    |           | 200                             | 14555                             | HTML                                                                 |        |
| 6    | http://127.0.0.1:8888         | GET              | /1               |            |          |                    |           | 301                             | 358                               | HTML                                                                 |        |
| 7    | http://127.0.0.1:8888         | GET              | 1                |            |          |                    |           | 200                             | 14555                             | HTML                                                                 |        |
| 8    | http://127.0.0.1:8888         | GET              | 1                |            |          |                    |           | 200                             | 14555                             | HTML                                                                 |        |
| 9    | http://127.0.0.1.8888         | GET              | /login           |            |          |                    |           | 301                             | 362                               | HTML                                                                 |        |
| 0    | http://127.0.0.1:8888         | GET              | /                |            |          |                    |           | 200                             | 14555                             | HTML                                                                 |        |
| 1    | http://127.0.0.1:8888         | GET              | 1                |            |          |                    |           | 200                             | 14555                             | HTML                                                                 |        |
| 2    | http://127.0.0.1:8888         | GET              | 1                |            |          |                    |           | 200                             | 14555                             | HTML                                                                 |        |
| 3    | http://127.0.0.1:8888         | GET              | 1                |            |          |                    |           | 200                             | 14555                             | HTML                                                                 |        |
| 4    | http://127.0.0.1:8888         | GET              | 1                |            |          |                    |           | 200                             | 14555                             | HTML                                                                 |        |
| 5    | http://127.0.0.1:8888         | GET              | 1                |            |          |                    |           | 200                             | 14555                             | HTML                                                                 |        |
| 6    | http://127.0.0.1:8888         | GET              | /pages           |            |          |                    |           | 301                             | 362                               | HTML                                                                 |        |
| 7    | http://127.0.0.1:8888         | GET              | /                |            |          |                    |           | 200                             | 14555                             | HTML                                                                 |        |
| 8    | http://127.0.0.1:8888         | GET              | 1                |            |          |                    |           | 200                             | 14555                             | HTML                                                                 |        |
| 9    | http://127.0.0.1:8888         | GET              | 1                |            |          |                    |           | 200                             | 14555                             | HTML                                                                 |        |
| 0    | http://127.0.0.1:8888         | GET              | 1                |            |          |                    |           | 200                             | 14555                             | HTML                                                                 |        |
| 1    | http://127.0.0.1:8888         | GET              | 1                |            |          |                    |           | 200                             | 14555                             | HTML                                                                 |        |
| 2    | http://127.0.0.1:8888         | GET              | ,<br>/assets     |            |          |                    |           | 301                             | 363                               | HTML                                                                 |        |
| 3    | http://127.0.0.1:8888         | GET              | /admin           |            |          |                    |           | 301                             | 362                               | HTML                                                                 |        |
| 4    | http://127.0.0.1:8888         | GET              | /users           |            |          |                    |           | 301                             | 362                               | HTML                                                                 |        |
| 5    | http://127.0.0.1:8888         | GET              | /administrator   |            |          |                    |           | 301                             | 370                               | HTML                                                                 |        |
| 6    | http://127.0.0.1:8888         | GET              | /wp-admin        |            |          |                    |           | 301                             | 365                               | HTML                                                                 |        |
| 7    | http://127.0.0.1:8888         | GET              | /webadmin        |            |          |                    |           | 301                             | 365                               | HTML                                                                 |        |
|      |                               |                  |                  |            |          |                    |           |                                 |                                   |                                                                      |        |

The following is the first few lines of the contents of the output file (omar-out.json):

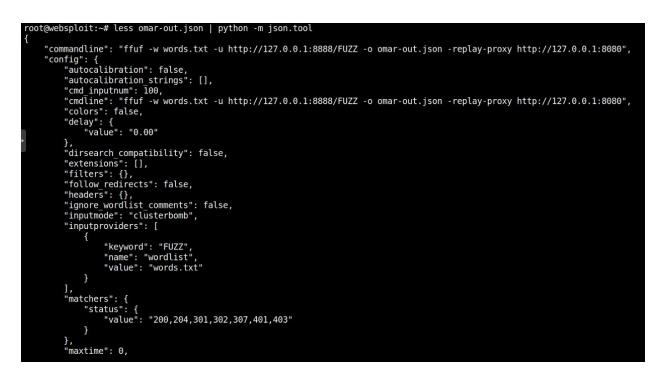

You can find additional details of all the different supported options at the ffuf man page (**man ffuf**). I just wanted to introduce the concept of "integrating" both tools (ffuf and Burp) to perform reconnaissance and further analysis.

An additional cool trick to pull off with -replay-proxy

It works well with a reverse SSH tunnel as well, so you can run your ffuf on VPS while proxying the matches to Burp running on your local desktop.

Your Turn! Now try to do this to at least three (3) of the web applications running in WebSploit.

# Exercise 11: OWASP ZAP

The easiest way to start using ZAP is via the Quick Start tab. To run a Quick Start Automated Scan :

- 1. Start ZAP (you can use the **zaproxy** command in the Linux terminal).
- 2. Select all the default options.
- 3. Click the Quick Start tab of the Workspace Window.
- 4. Click the large Automated Scan button.

- In the URL to attack text box, enter the full URL of the web application you want to attack. Enter <u>http://127.0.0.1:port</u> (port = the port of any of the web applications running in the different WebSploit containers).
- 6. Click the Attack button.

As ZAP spiders your web application, it constructs a map of your web applications' pages and the resources used to render those pages. Then it records the requests and responses sent to each page and creates alerts if there is something potentially wrong with a request or response.

#### (Optional) Automating your workflow with the OWASP ZAP API

*This document* provides example guides & API definitions for ZAP APIs. You can view code examples in the dark area to the right; switch the programming language of the examples with the tabs on the top right.

The following are some of the features provided by ZAP:

- Intercepting Proxy
- Active and Passive Scanners
- Traditional and Ajax Spiders
- Brute Force Scanner
- Port Scanner
- Web Sockets

This is an optional exercise. If you are a web developer, feel free to familiarize yourself with the ZAP API: <u>https://www.zaproxy.org/docs/api/?python#introduction</u>

The following is an example using Python (zapv2).

```
#!/usr/bin/env python
import time
from zapv2 import ZAPv2
# The URL of the application to be tested
target = 'https://public-firing-range.appspot.com'
# Change to match the API key set in ZAP, or use None if the API key is disabled
apiKey = 'changeMe'
# By default ZAP API client will connect to port 8080
zap = ZAPv2(apikey=apiKey)
# Use the line below if ZAP is not listening on port 8080, for example, if listening on port
8090
# zap = ZAPv2(apikey=apiKey, proxies={'http': 'http://127.0.0.1:8090', 'https':
'http://127.0.0.1:8090'})
print('Spidering target {}'.format(target))
# The scan returns a scan id to support concurrent scanning
scanID = zap.spider.scan(target)
while int(zap.spider.status(scanID)) < 100:</pre>
    # Poll the status until it completes
```

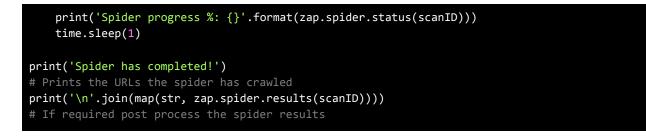

## Exercise 12: Enumerating Users in Linux

After you compromise a system (post exploitation), you typically try to obtain information about what other users have access to such systems. Let's do a quick exploration of the different ways that you can enumerate users in a Linux system.

To make this exercise a little more interesting. Create a couple of users in your WebSploit system using the useradd command, as shown below:

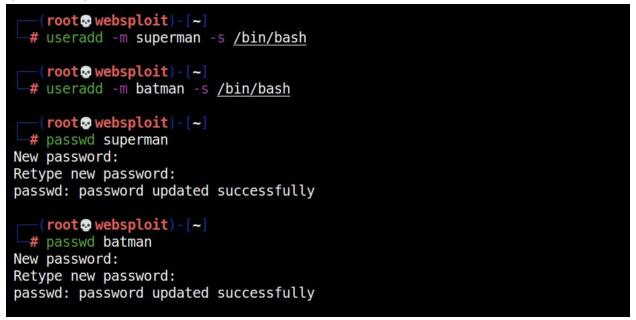

\*\*Of course, this is a very basic tutorial and if you already have root access to the system, you won't need to enumerate much ;-)

 Get a List of All Users using the cat /etc/passwd file... Local user information is stored in the /etc/passwd file. Each line in this file represents login information for one user. To open the file you can either use cat or less : (omar@websploit)-[~]
\$ cat /etc/passwd | egrep "superman|batman"
superman:x:1001:1001::/home/superman:/bin/bash
batman:x:1002:1002::/home/batman:/bin/bash

Each line in the file has seven fields delimited by colons that contain the following information:

- User name.
- Encrypted password (x means that the password is stored in the /etc/shadow file).
- User ID number (UID).
- User's group ID number (GID).
- Full name of the user (GECOS).
- User home directory.
- Login shell (defaults to /bin/bash).

If you want to display only the username you can use either **awk** or **cut** commands to print only the first field containing the username:

#### awk -F: '{ print \$1}' /etc/passwd

| <pre>(omar® websploit)-[~]     s awk -F: '{ print \$1}' /etc/passwd</pre> |
|---------------------------------------------------------------------------|
| root                                                                      |
| daemon                                                                    |
| bin                                                                       |
| sys                                                                       |
| sync                                                                      |
| games                                                                     |
| man                                                                       |
| lp                                                                        |
| mail                                                                      |
| news                                                                      |
| uucp                                                                      |
| proxy                                                                     |
| www-data                                                                  |
| backup                                                                    |
| list                                                                      |
| irc                                                                       |
| gnats                                                                     |
| nobody                                                                    |
| _apt                                                                      |
| systemd-timesync                                                          |
| systemd_network                                                           |
| systemd-resolve                                                           |
| mysql                                                                     |

The following is an example using the **cut** command: **cut -d: -f1 /etc/passwd** 

| <pre>(omar® websploit)-[~] \$ cut -d: -f1 /etc/passwd</pre> |
|-------------------------------------------------------------|
| root                                                        |
| daemon                                                      |
| bin                                                         |
| sys                                                         |
| sync                                                        |
| games                                                       |
| man                                                         |
| lp                                                          |
| mail                                                        |
| news                                                        |
| uucp                                                        |
| proxy                                                       |
| www-data                                                    |
| backup                                                      |

2. You can also use the **getent** command. The **getent** command displays entries from databases configured in */etc/nsswitch.conf* file, including the passwd database, which can be used to query a list of all users.

```
(omar websploit) - [~]
$ getent passwd | grep superman
superman:x:1001:1001::/home/superman:/bin/bash
```

As you can see, the output is the same as when displaying the content of the **/etc/passwd** file. If you are using LDAP for user authentication, the getent will display all Linux users from both **/etc/passwd** file and LDAP database.

You can also use **awk** or **cut** to print only the first field containing the username:

- getent passwd | awk -F: '{ print \$1}'
- getent passwd | cut -d: -f1

If you want to find out how many users accounts you have on your system, pipe the getent passwd output to the **wc** command:

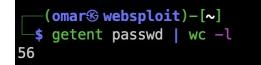

As you can see from the output above, my Linux system has 33 user accounts. System and Normal Users

There is no real technical difference between the system and regular (normal) users. Typically system users are created when installing the OS and new packages. In some cases, you can create a system user that will be used by some applications.

Normal users are the users created by the root or another user with sudo privileges. Usually, a normal user has a real login shell and a home directory.

Each user has a numeric user ID called UID. If not specified when creating a new user with the useradd command, the UID will be automatically selected from the /etc/login.defs file depending on the UID\_MIN and UID\_MIN values.

To check the UID\_MIN and UID\_MIN values on your system, you can use the following command:

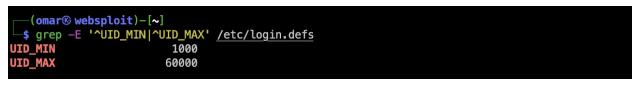

From the output above, we can see that all normal users should have a UID between 1000 and 60000. Knowing the minimal and maximal value allow us to query a list of all normal users in our system.

Your system UID\_MIN and UID\_MIN values may be different so the more generic version of the command above would be:

```
eval getent passwd {$(awk '/^UID_MIN/ {print $2}' /etc/login.defs)..$(awk
'/^UID_MAX/ {print $2}' /etc/login.defs)}
```

For example:

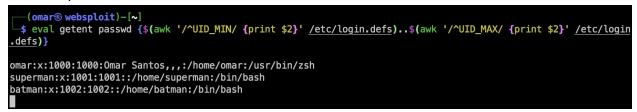

In my system, there was also a user called "omar".

If you want to print only the usernames just pipe the output to the cut command:

eval getent passwd {\$(awk '/^UID\_MIN/ {print \$2}' /etc/login.defs)..\$(awk /^UID\_MAX/ {print \$2}' /etc/login.defs)} | cut -d: -f1

You can also use the **lastlog** command to find out the last time that a user has logged in to the system:

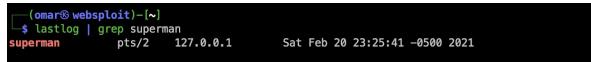

You may see **\*\*Never logged in\*\*** in your output, since you have not logged in to the system with the "superman" user.

### Additional Tips for Account Discovery

- Local Accounts: <a href="https://attack.mitre.org/techniques/T1087/001/">https://attack.mitre.org/techniques/T1087/001/</a> In Windows, commands such as **net user** and **net** localgroup of the <u>Net</u> utility. Alsoyou can use **id** and **groupson** in macOS and Linux to list local users and groups.
- Domain Accounts: <u>https://attack.mitre.org/techniques/T1087/002/</u> Commands such as net user /domain and net group /domain of the <u>Net</u> utility, dscacheutil -q groupon macOS, and Idapsearch on Linux can list domain users and groups.
- Email Accounts: <a href="https://attack.mitre.org/techniques/T1087/003/">https://attack.mitre.org/techniques/T1087/003/</a> In on-premises Exchange and Exchange Online, the Get-GlobalAddressList PowerShell cmdlet can be used to obtain email addresses and accounts from a domain using an authenticated session
- Cloud Accounts: <u>https://attack.mitre.org/techniques/T1087/004/</u>
  - Adversaries may attempt to get a listing of cloud accounts. Cloud accounts are those created and configured by an organization for use by users, remote support, services, or for administration of resources within a cloud service provider or SaaS application.
  - With authenticated access there are several tools that can be used to find accounts. The Get-MsolRoleMember PowerShell cmdlet can be used to obtain account names given a role or permissions group in Office 365. The Azure CLI (AZ CLI) also provides an interface to obtain user accounts with authenticated access to a domain. The command az ad user list will list all users within a domain.
  - The AWS command **aws iam list-users** may be used to obtain a list of users in the current account while **aws iam list-roles** can obtain IAM roles that have a specified path prefix.
  - In GCP, gcloud iam service-accounts list and gcloud projects get-iam-policy may be used to obtain a listing of service accounts and users in a project.

#### Congratulations! You have completed DAY 1.

Tomorrow you will learn a LOT about how to perform Dark Web reconnaissance. See you tomorrow!